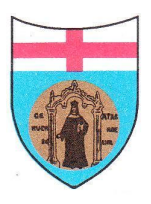

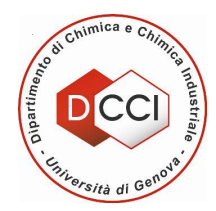

## **COME ACCEDERE ALLE SCHEDE DI SICUREZZA PIÙ AGGIORNATE (MSDS = Material Safety Data Sheet) (aggiornato il 15/01/2016)**

- **SOLO IL PERSONALE STRUTTURATO E I NON STRUTTURATI AUTORIZZATI POSSONO UTILIZZARE I PRODOTTI CHIMICI.**
- **EXAMPLE CHI USA UN PRODOTTO CHIMICO COMMERCIALE È TENUTO ALLA CONSULTAZIONE DELLE SCHEDE DI SICUREZZA.**

*Tenuto conto del fatto che le ditte fornitrici di prodotti chimici sono quasi esclusivamente:* **Sigma-Aldrich**, **VWR**, **Alfa Aesar**, **Acros Organics** *(derivata dall'unione di Eastman Kodak Laboratory Chemicals e Janssen Chimica nel 1994) e, più raramente,* **Carlo Erba**, **TCI** e **Panreac (Nova Chimica)**, *la procedura più semplice e veloce per la consultazione delle schede più aggiornate è quella di scaricarle dai siti delle ditte (non è necessario essere un utente registrato), seguendo le seguenti istruzioni:*

Per scaricare le schede, conviene andare alla seguente pagina del sito del DCCI: http://www.chimica.unige.it/documentiutili/sicurezza/schede. Cliccando sul nome del rivenditore e seguendo le istruzioni seguenti, si possono agevolmente scaricare le MSDS.

- **Sigma-Aldrich** Nella homepage inserire nella finestra per la ricerca (in alto a destra) il nome del composto (o formula bruta, codice prodotto, CAS Number): si arriva alla pagina dedicata al composto desiderato. Cliccare sulla scritta SDS accanto al nome del composto e, nel giro di pochi secondi, si apre la *Scheda di sicurezza*. In alto a destra è possibile selezionare la lingua; quella preimpostata è l'italiano.
- **VWR** Nella homepage cliccare in alto a destra nella finestra in cui compare la scritta Cerca per parola chiave, Fornitore o Codice prodotto. Si apre un nuovo menu in cui è possibile cliccare MSDS. Si apre una nuova pagina in cui scaricare la *Scheda di Sicurezza* tramite Cerca MSDS o Ricerca avanzata. Arrivati al prodotto cliccare su vedi MSDS o sull'icona con una valigetta verde con una **croce bianca** per accedere direttamente alla *Scheda di Sicurezza*.
- Alfa Aesar (Thermo Fischer Scientific) In alto a sinistra scorrere il menu a tendina in corrispondenza di Products e cliccare Advanced Search o, eventualmente, Structure Search. Nel primo caso scegliere in che modo fare la ricerca, nel secondo disegnare la formula. Si apre una videata in cui possono comparire più prodotti con lo stesso nome. Selezionare quello di interesse e cliccare sul codice del prodotto. Si apre la videata con le specifiche del prodotto; in alto a sinistra cliccare il pulsante **SDS** e scegliere subito dopo la lingua. In questo modo si apre direttamente la *Scheda di Sicurezza* nella lingua selezionata.
- Acros Organics Nella homepage selezionare la lingua. Selezionare Search e, dal menu a tendina, il tipo di ricerca (All Searches è quello che consente il maggior numero di criteri di scelta). Si apre una videata in cui possono comparire più prodotti con lo stesso nome. Selezionare quello di interesse e si aprirà una nuova videata. Selezionare MSDS in alto a sinistra.
- **Carlo Erba Nella homepage Sicurezza** e infine *Schede di Sicurezza*. Nella nuova videata inserire il codice o il nome del prodotto in basso a sinistra nella voce MSDS.
- TCI Nella homepage (a metà pagina a sinistra) andare su Search for SDS selezionare la lingua e seguire le istruzioni, cliccando How to **use**. In alternativa inserire da subito il **Product number**.
- Panreac Se si conosce il codice del prodotto (6 cifre) la cosa più veloce è: inserire le ultime 4 cifre nella parte centrale della videata e scegliere la lingua; in questo modo si apre subito la *Scheda di sicurezza*. In alternativa nella parte destra della videata, dove c'è Product search, si può fare la ricerca mediante codice prodotto, nome o CAS number. In questo modo si selezionano tutti i prodotti con diverse specifiche aventi quel nome. Individuato il prodott desiderato si clicca su FDS e si apre la *Scheda di sicurezza*.

*NEL CASO IN CUI MANCASSE LA CORRENTE O NON FOSSE ATTIVO IL COLLEGAMENTO A INTERNET NESSUNO È AUTORIZZATO A* **PRELEVARE REAGENTI.** Per quanto riguarda i prodotti di sintesi (alcuni dei quali sono catalogati nell'elenco del reagentario dei singoli gruppi) per i quali le Schede di Sicurezza non sono ovviamente disponibili, essi vanno considerati alla stregua di prototipi e manipolati con *le precauzioni più stringenti*.